### BE6000 Licentie-ondersteuning voor CUCM Ī

# Inhoud

Inleiding Voorwaarden Vereisten Gebruikte componenten Achtergrondinformatie **Procedure** Licentiebeheer UI Verifiëren Problemen oplossen

# Inleiding

Dit document beschrijft de Licentieondersteuning voor Business Edition 6000 (BE6000) startlicenties voor Cisco Unified Communications Manager (CUCM) versie 12.5.

# Voorwaarden

#### Vereisten

Cisco raadt kennis van de volgende onderwerpen aan:

- CUCM versie 12.5
- $\cdot$  BE6000

#### Gebruikte componenten

De informatie in dit document is gebaseerd op Cisco Call Manager versie 12.5

De informatie in dit document is gebaseerd op de apparaten in een specifieke laboratoriumomgeving. Alle apparaten die in dit document worden beschreven, hadden een opgeschoonde (standaard)configuratie. Als uw netwerk levend is, zorg er dan voor dat u de mogelijke impact van om het even welke opdracht begrijpt.

# Achtergrondinformatie

Samen met de Bootable ISO-norm, OVA's, heeft BE6000 ook een aantal starterlicenties. Deze bundel van de Starter-licentie kan twee typen hebben:

1. UCL - licenties aangepast tussen uitgebreide, fundamentele en essentiële componenten

2. UWL-licenties ingesteld onder CUWL, Enhanced Plus, Enhanced Base-T&F

UCM bij installatie in de modus BE6000 om BE6000-specifieke licentie te vragen en te gebruiken

om kruisgebruik in andere aanbiedingen voor oplossingen te voorkomen. De beheerder kan BE6000-modus via CLI in-/uitschakelen.

Terwijl de modus is geselecteerd, controleert u of de licenties voor het starten van een programma zijn vereist (Geen/UCL/UWL). Licenties voor startpakket zijn BE6000 UCL-starterbundel of BE6000 UWL-starterbundel of geen.

# Procedure

Dit is de procedure om BE6000-licentiemodus mogelijk te maken

- Met beheerder kan BE6000 worden gebruikt bij CLI. utisten BE6000Mode-1. uitschakelenutisten BE6000Mode-softwareutisten BE6000Mode-status
- Terwijl BE6000 modus is ingeschakeld, selecteert de beheerder UCL of UWL startbundel of 2. NONE.
- 3. Licenties worden aangepast op basis van het gekozen starterbundel (UCL/UWL). Er worden geen aanpassingen uitgevoerd wanneer NIET is gekozen. UCL - licenties aangepast tussen uitgebreide, fundamentele en essentiële componentenUWL-licenties ingesteld onder CUWL, Enhanced Plus, Enhanced Basis en wezenlijk
- 4. Licentiebeheer UI geeft het licentieconsumptie- en implementatiemodus weer.
- 5. Slechts 35 licenties zijn aangepast aan de startverpakking van UCL & UWL.

Opmerking: De productinstantie moet zijn gedereguleerd vanuit Cisco Smart Software Manager of via satelliet voordat deze applicaties BE6000Mode opdracht kan worden uitgevoerd.

BE6000 Mode is alleen ingeschakeld wanneer de productinstantie zich in de ondernemingsmodus bevindt.

#### Licentiebeheer UI

Nadat de modus BE6000 is ingeschakeld, kunt u deze wijzigingen observeren in Licentiebeheer UI:

- Toont de licentiemodus als BE6000.
- De eisen voor de vergunning per type zijn aangegeven op BE6000-vergunningen en starterbundels. BE6000 UCL Startbundel.BE6000 UWL startbundel.
- Wanneer u meer apparaten toevoegt of met de gebruiker geassocieerd is, wordt de licentie eerst na de bundel van het startpakket vervuld.
- Zodra de starterbundel is uitgeput, wat betekent dat we alle 35 licenties hebben gebruikt, zou de volgende licentieverstrekking normaal zijn via CSSM.
- De huidige kolom Gebruik geeft 0 weer totdat deze alle 35 startverpakkingen heeft uitgeput.

Opmerking: Op basis van de gekozen starterbundel wordt het licentieconsumptie tussen CUWL, Enhanced Plus, Enhanced Basic en Essentieel aangepast. "\*" wordt weergegeven tegen licenties die zijn aangepast vanaf een starterbundel BE6000.

#### Verifiëren

In deze afbeelding is de BE6000-modus uitgeschakeld.

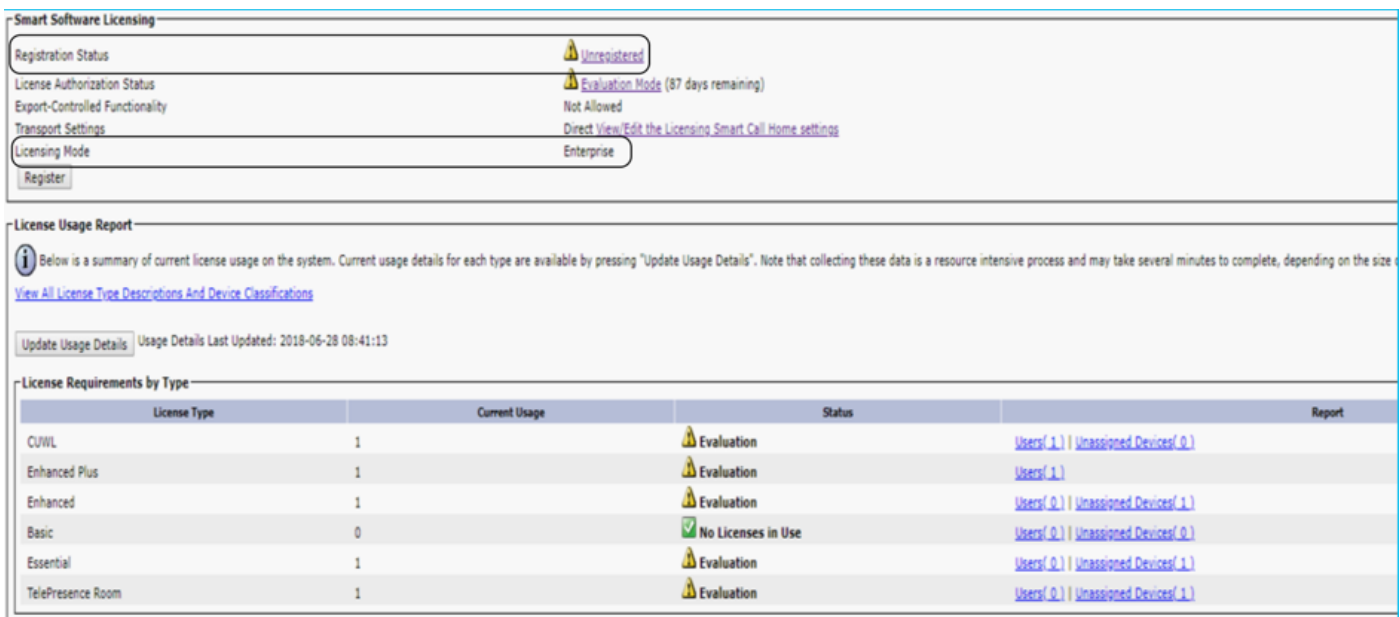

#### BE6000 Mode is ingeschakeld met een UCL Starter Bundle, zoals in de afbeelding wordt weergegeven.

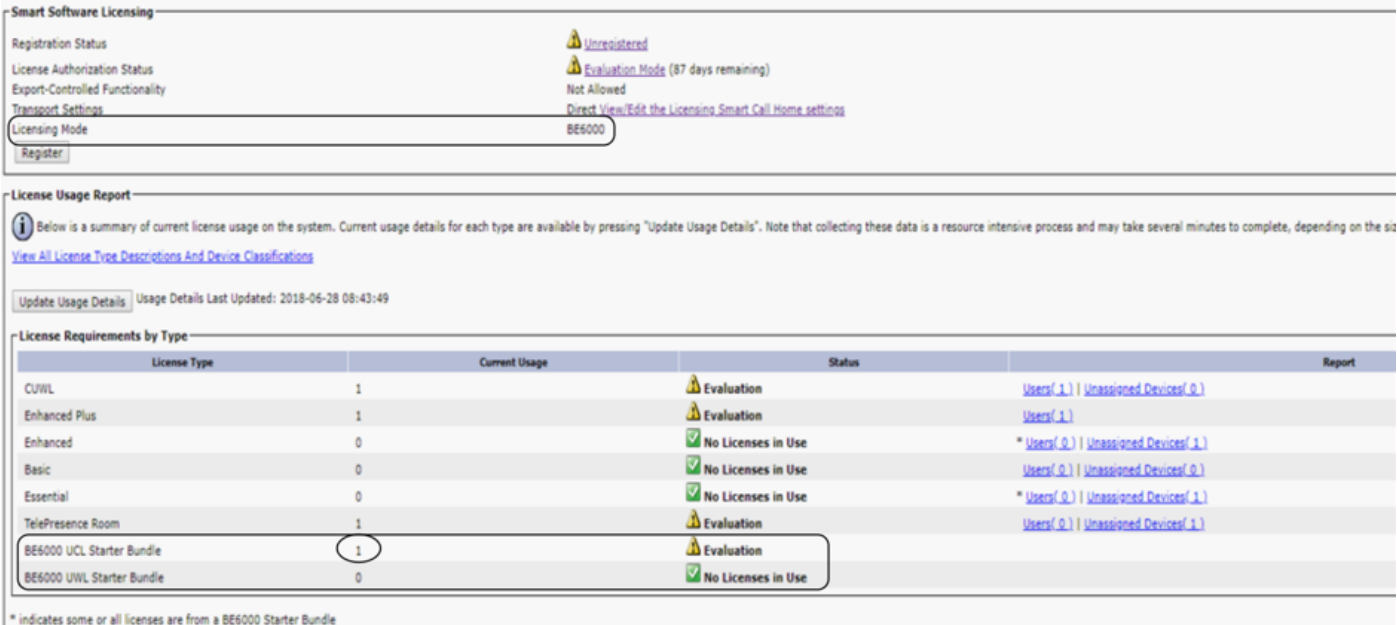

BE6000 Mode is ingeschakeld en UWL startpakket is geselecteerd.

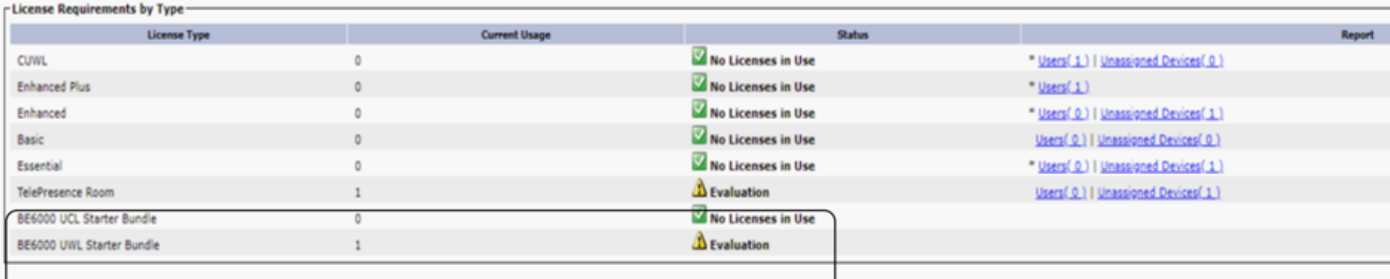

#### indicates some or all licenses are from a BE6000 Starter Bundle

#### BE6000-modus ingeschakeld en geen van deze wordt geselecteerd.

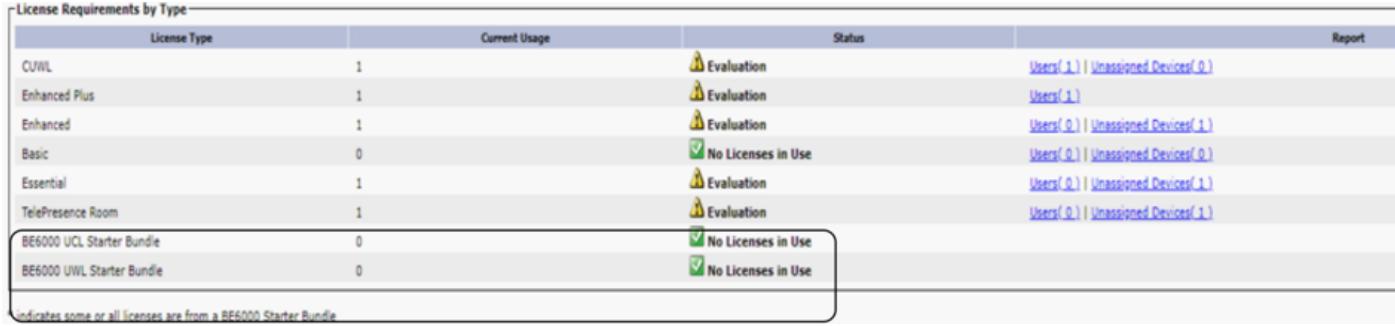

#### Problemen oplossen

In het geval van een probleem moet u deze logs verzamelen:

- Smart agent logs maken deel uit van slm.log (activelog/cm/trace/slm/log4j/slm.log)
- De logbestanden van het startpunt van de oproep worden geschreven in: ●activelog/cm/trace/slm/log4j/gch.log

activelog/cm/trace/slm/log4j/tp.log